## **Оплата на сайте ГУП «ЖКХ РС(Я)» без регистрации**

## *Для оплаты жилищно-коммунальных услуг без регистрации на сайте:*

1) Для этого необходимо зайти на наш сайт – [https://jkhsakha.ru/.](https://jkhsakha.ru/)

2) Найти на главной странице рубрику «Оплата ЖКУ» (в правом верхнем углу), далее выбрать пункт меню «Банковской картой» или перейти по ссылке – [http://jkhsakha.ru/payment.](http://jkhsakha.ru/payment)

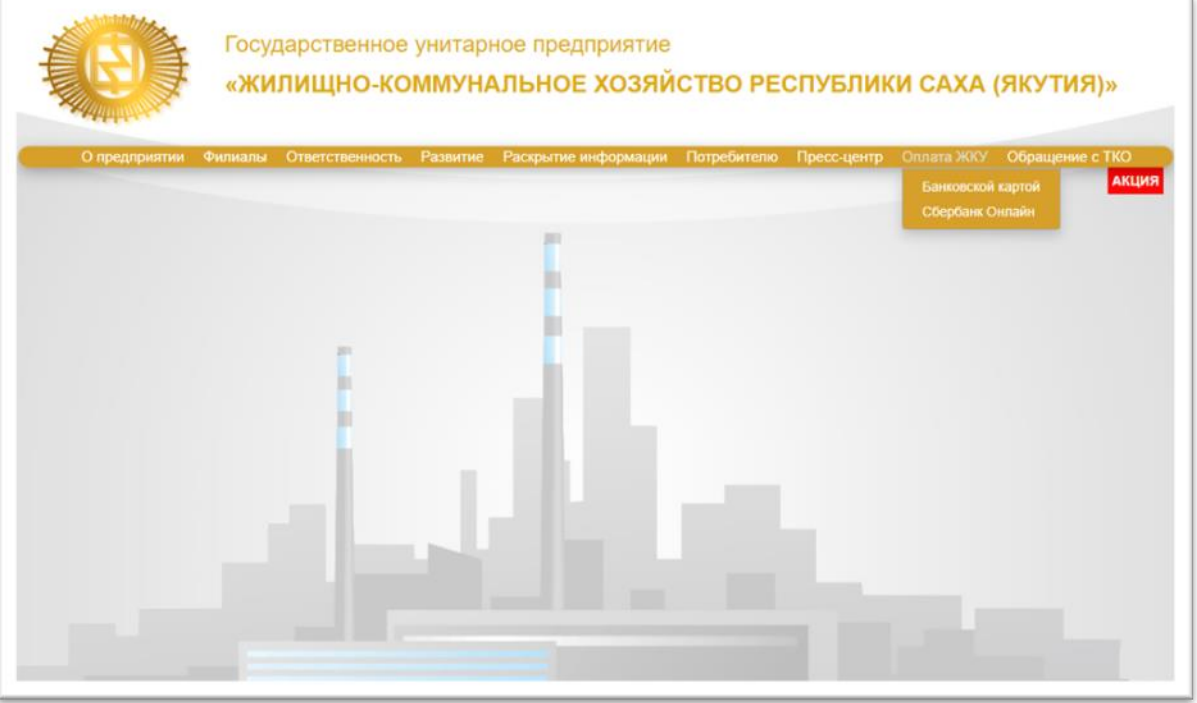

3) Далее ввести Ваш номер лицевого счета (прописан в квитанции/в едином платежном документе (ЕПД)), сумму платежа (указана в ЕПД), электронную почту для отправки квитанции. Далее необходимо ознакомиться с правилами предоставления сервиса и поставить галочку «Я ознакомлен», следом нажать кнопку «Оплатить».

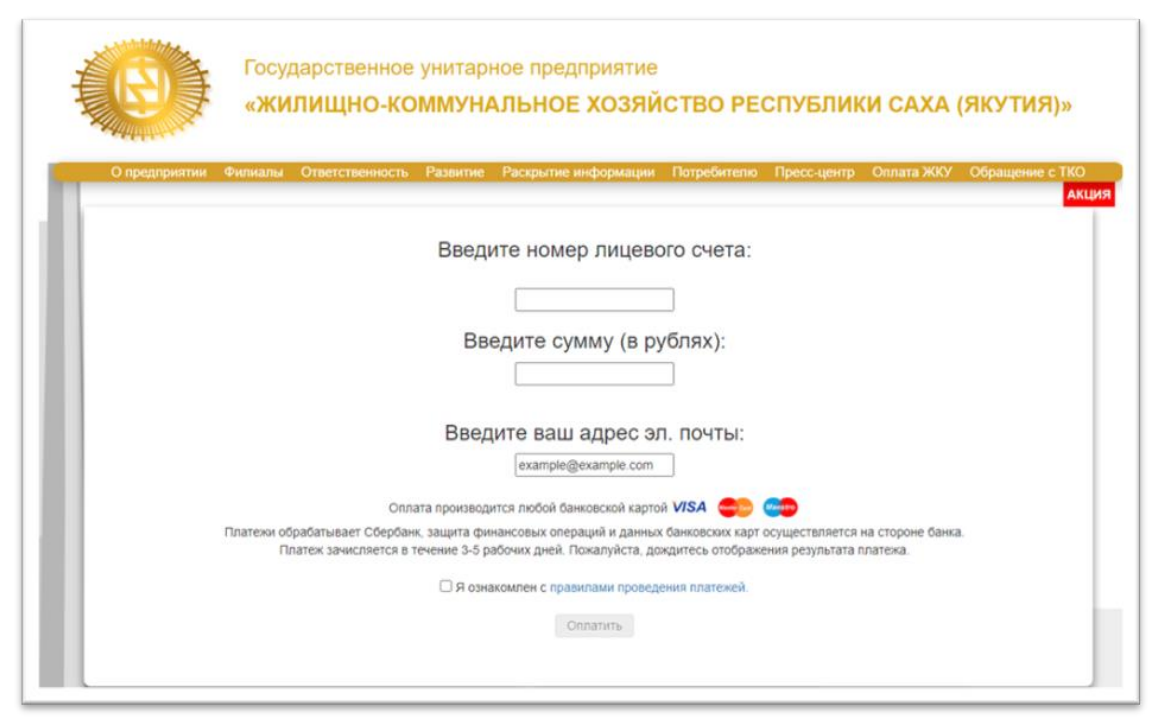

4) После открытия формы ввести номер банковской карты, срок ее действия, имя владельца (должно быть введено в латинской транскрипции, как указано на карте) и трехзначный код, обозначенный на обороте карты. Далее нажать «Оплатить».

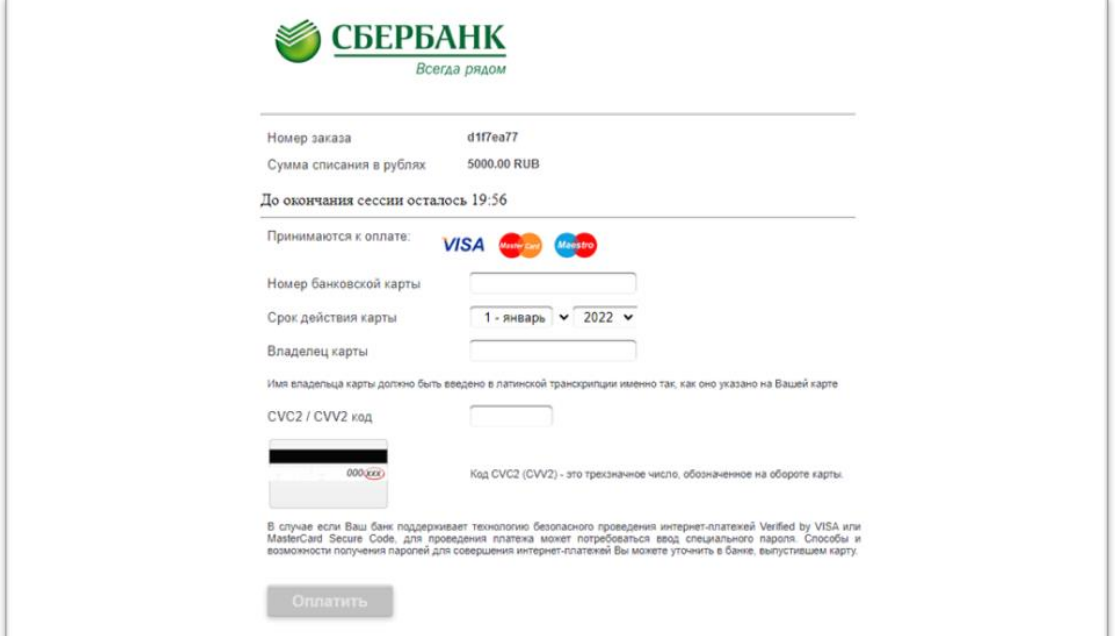

5) На номер Вашего мобильного телефона придет сообщение с кодом для подтверждения платежа. Далее ввести его и нажать кнопку «Подтвердить».

6) Откроется окно с результатом платежа. На адрес Вашей электронной почты поступит электронный кассовый чек.

Платежи обрабатывает Сбербанк, защита финансовых операций и данных банковских карт осуществляется на стороне банка. Платеж зачисляется в течение 3-5 рабочих дней.